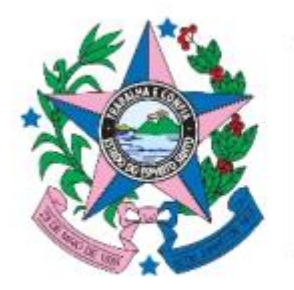

**GOVERNO DO ESTADO** DO ESPÍRITO SANTO

Secretaria de Gestão e Recursos Humanos

## **AVALIAÇÃO DE DESEMPENHO INDIVIDUAL MANUAL CAD**

#### DECRETO Nº 4215-R, DE 29 DE JANEIRO DE 2018, ALTERADO PELO DECRETO Nº 4730-R, DE 16 DE SETEMBRO DE 2020.

**O objetivo deste manual é subsidiar os membros da Comissão de Avaliação de Desempenho – CAD de informações importantes e como registrar, via portal do servidor, o resultado dos recursos interpostos pelos servidores acerca das avaliações individuais e a homologação do processo de avaliação.**

## ATORES ENVOLVIDOS

#### Comissão de Avaliação de Desempenho – CAD;

A CAD deverá ser integrada por seis servidores, com formação superior, dos quais três serão titulares e três suplentes.

#### RH

Setor responsável pela área de recursos humanos de cada órgão ou entidade.

#### Avaliador;

Chefia imediata do servidor.

#### **Servidor**

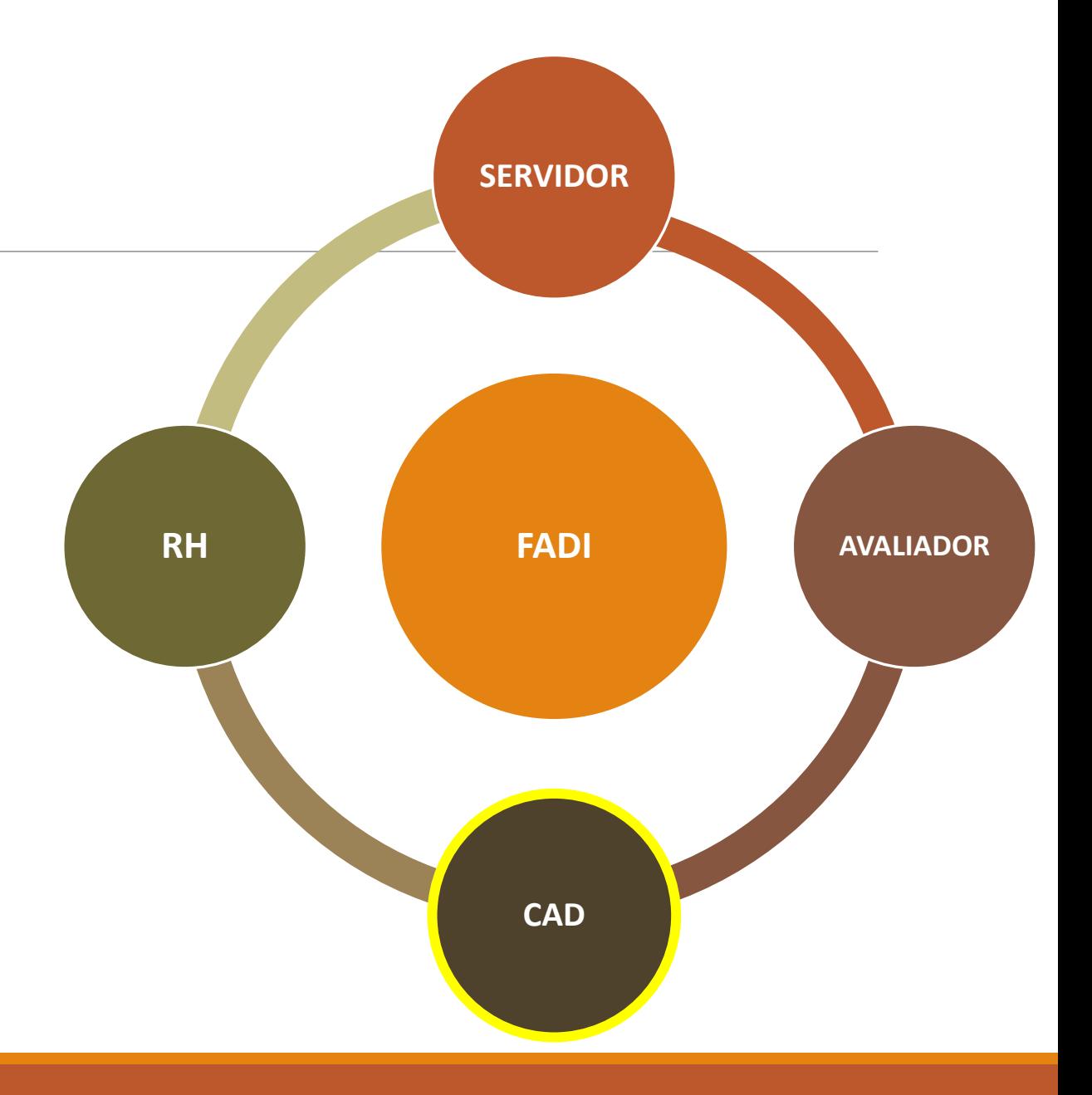

# **Competências da Comissão de Avaliação de Desempenho – CAD**

**Acompanhar e fiscalizar o processo de avaliação;**

**Receber até o 5º (quinto) dia útil após cada período de avaliação, os documentos devidamente preenchidos, com as informações relativas à Avaliação de Desempenho Individual realizada anualmente;** 

**Devolver as Avaliações de Desempenho Individual aos respectivos avaliadores, para as devidas retificações, quando verificada a existência de omissão, contradição ou obscuridade, apontando-as fundamentadamente;**

**Proceder à apuração dos resultados da avaliação;**

**Cadastrar, e manter atualizadas, todas as informações pertinentes ao processo de avaliação do servidor;**

# **Competências da Comissão de Avaliação de Desempenho – CAD**

**Julgar os recursos interpostos pelos servidores, encaminhados a CAD, acerca das avaliações individuais, realizadas pela chefia imediata do servidor, na forma do disposto no Título VI deste decreto;**

**Realizar as diligências necessárias apara o esclarecimento de fatos relacionados ao acompanhamento e fiscalização do processo de avaliação do servidor e ao julgamento de recursos encaminhados à CAD;**

**Realizar as diligências necessárias apara o esclarecimento de fatos relacionados ao acompanhamento e fiscalização do processo de avaliação do servidor e ao julgamento de recursos encaminhados à CAD;**

**Encaminhar todos os instrumentos de avaliação à unidade de recursos humanos do Órgão ou entidade após homologação;**

**Realizar outras atividades correlatas.**

# **Premissa**

Verificar, junto a unidade de RH, se os membros da Comissão de Avaliação de Desempenho – CAD estão devidamente cadastrados no Sistema SIARHES

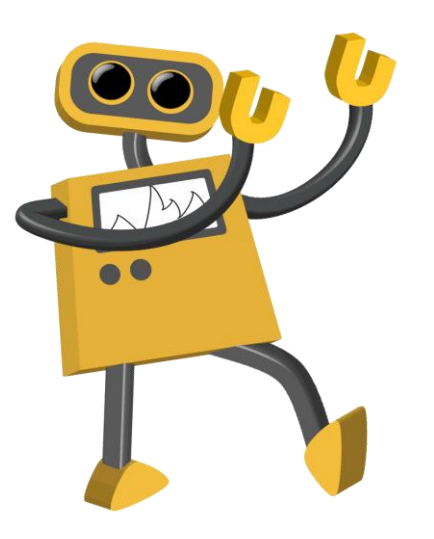

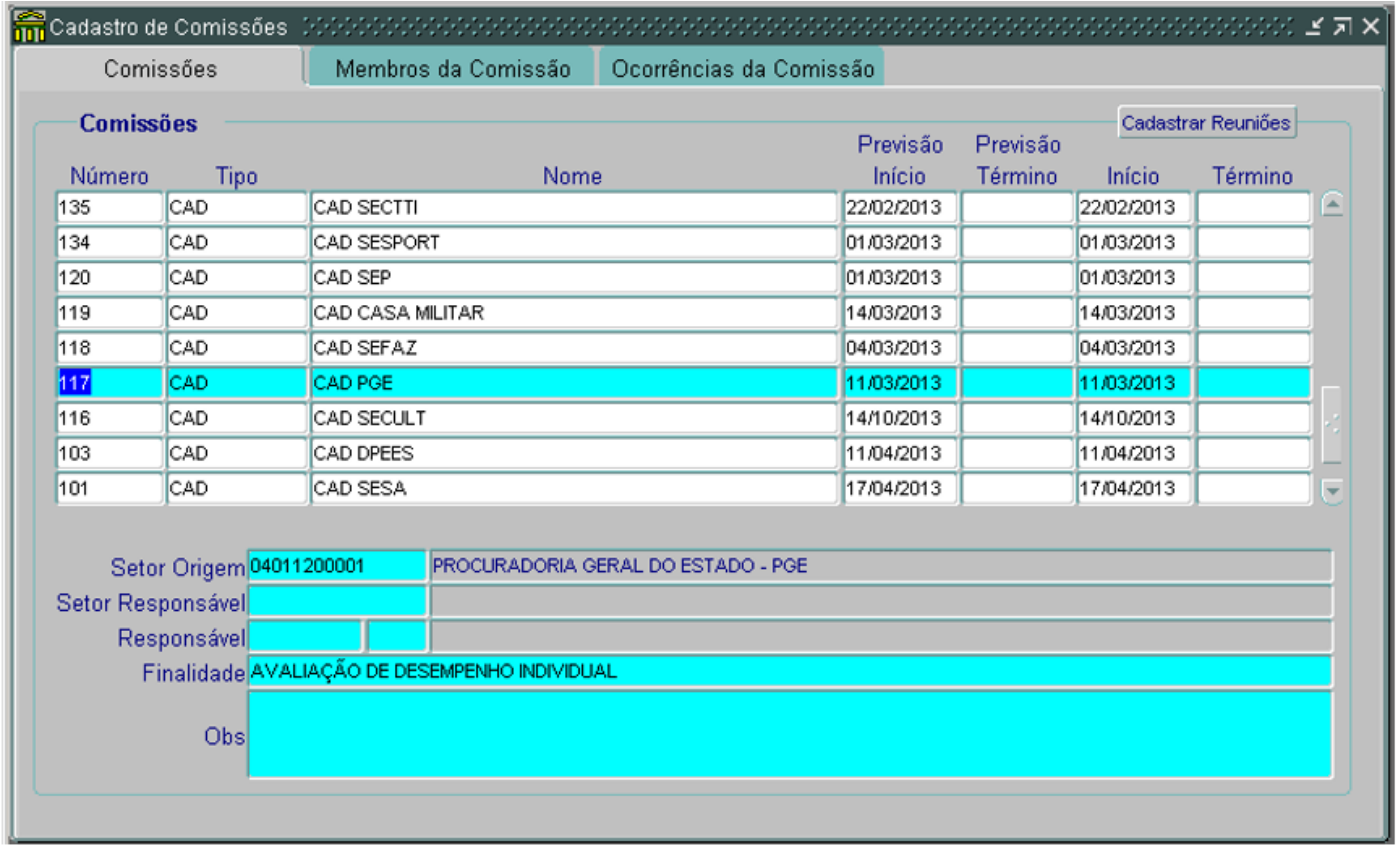

## **Registrar decisão sobre o recurso**

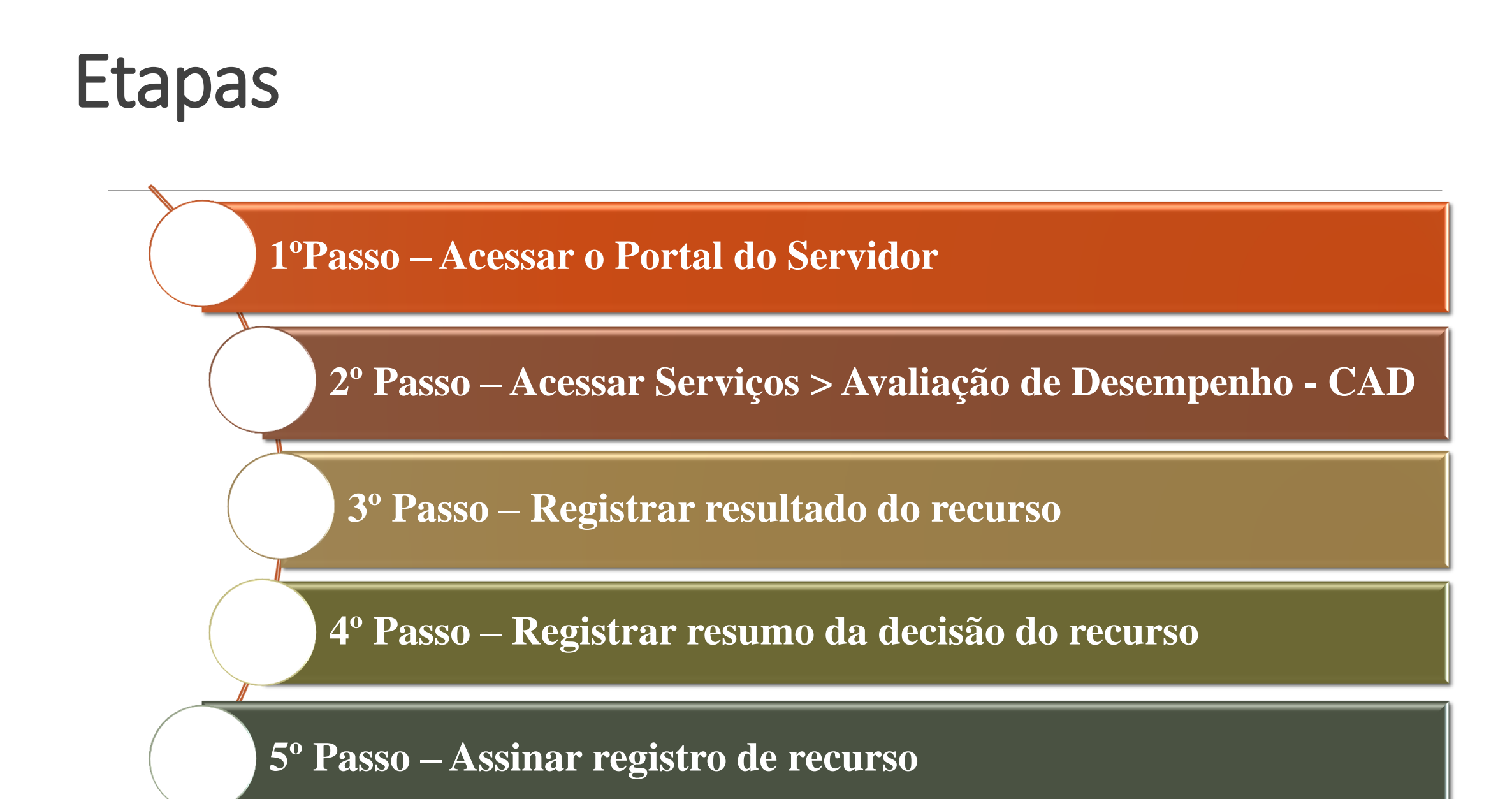

### 1ºPasso – Acessar o Portal do Servidor

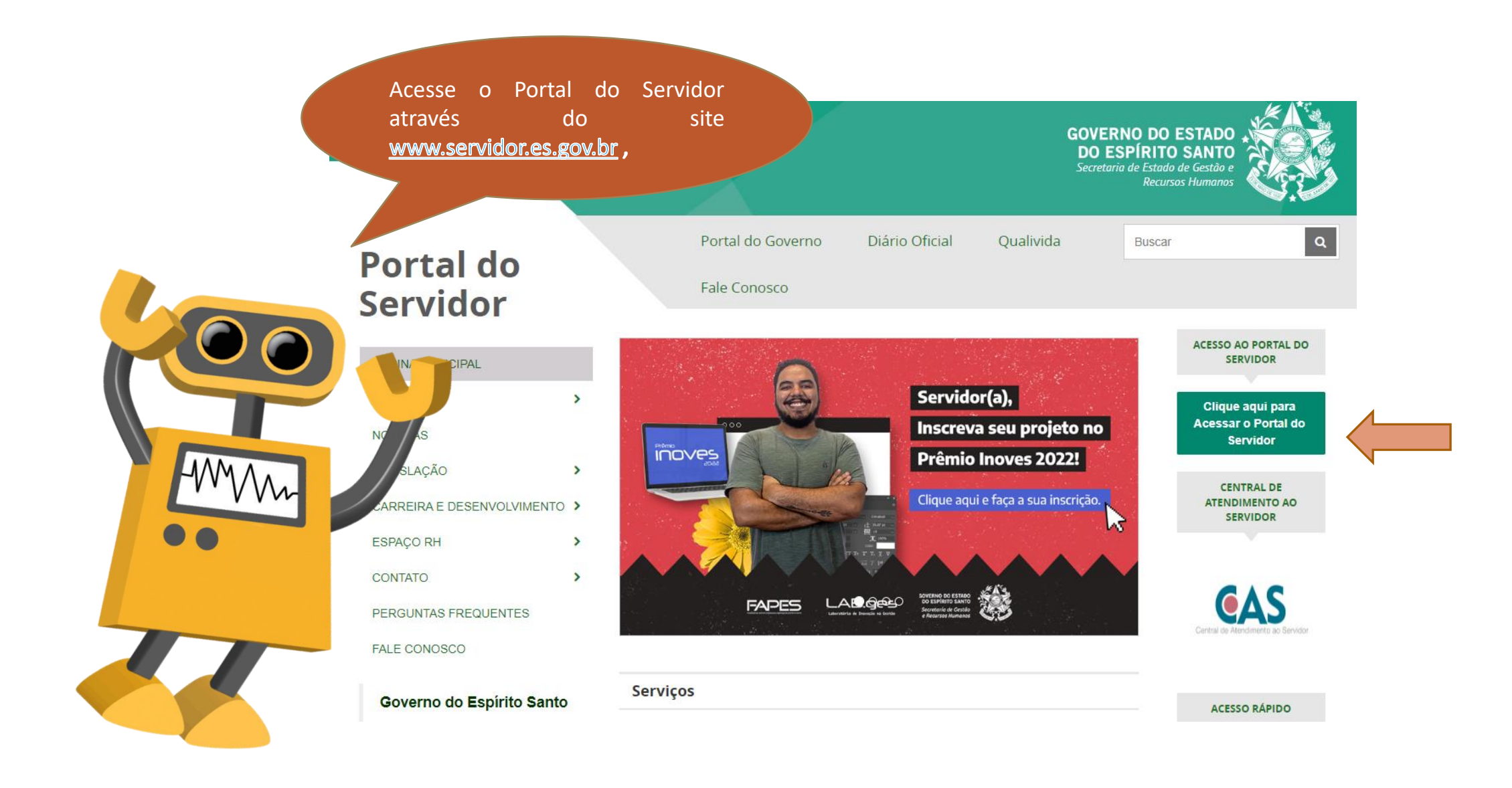

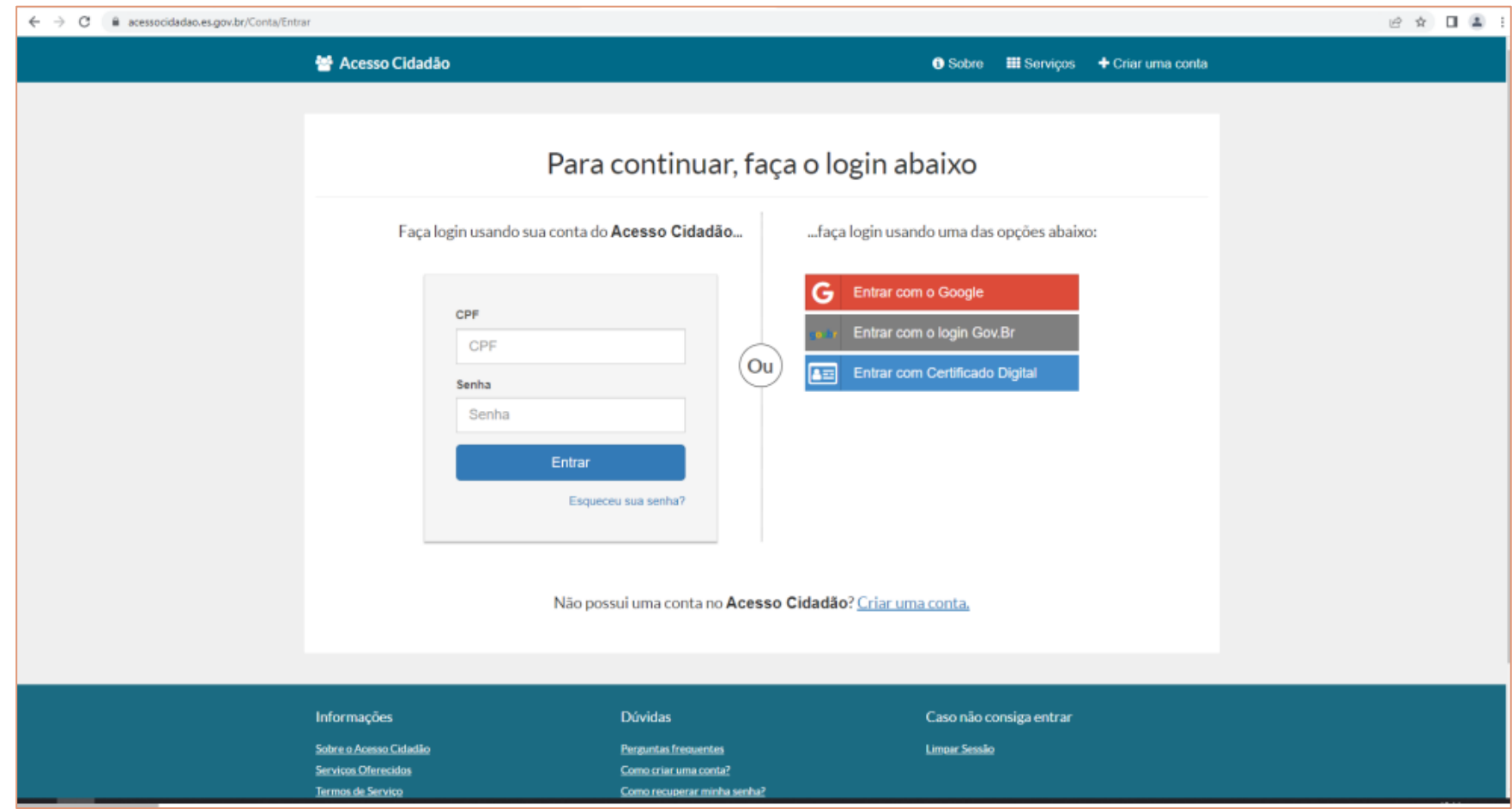

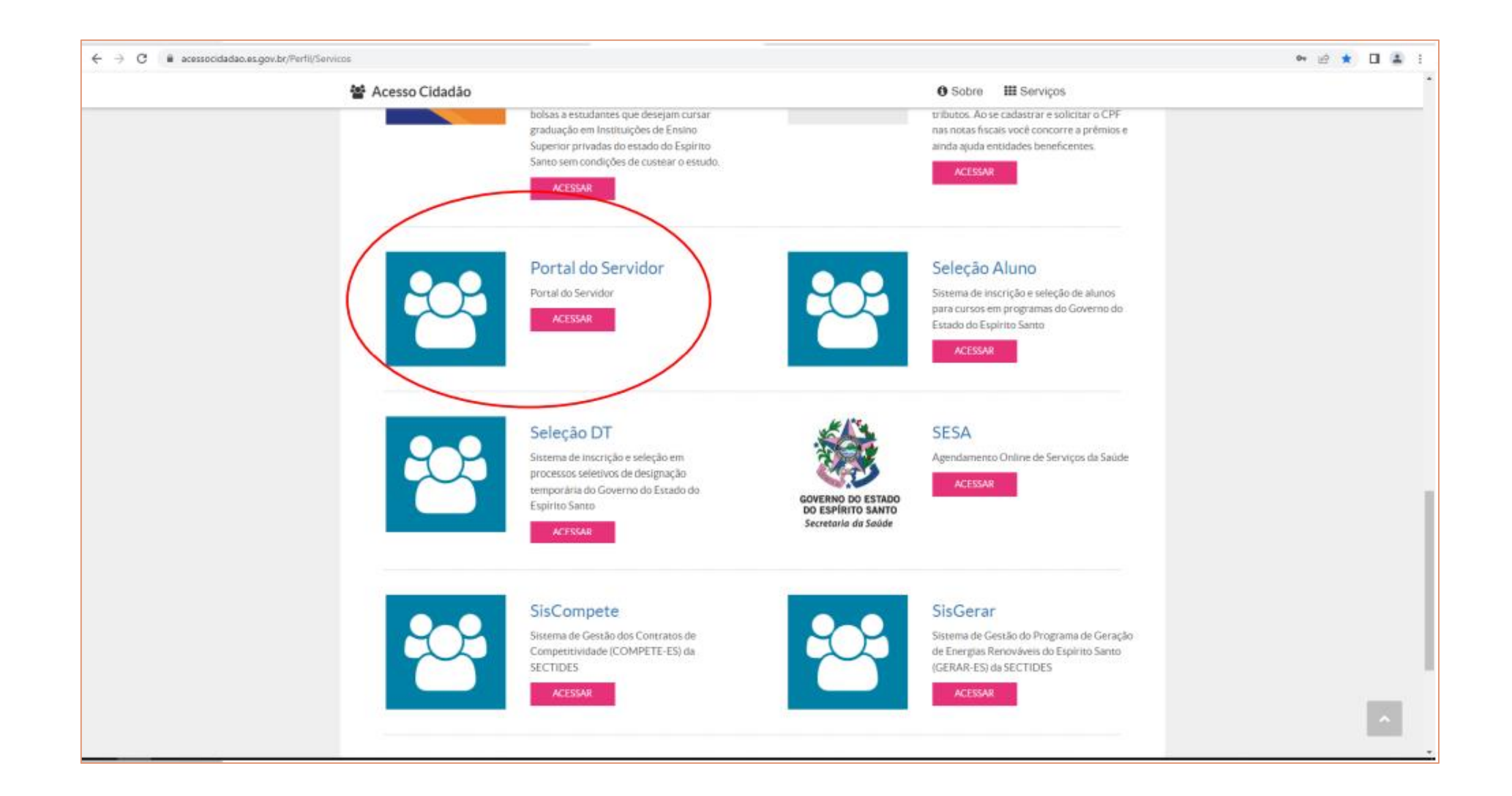

## **2º Passo – Acessar Serviços > Avaliação de Desempenho - CAD**

#### Portal do servidor

Bem-vindo,

Lotação: Situação: ATIVO

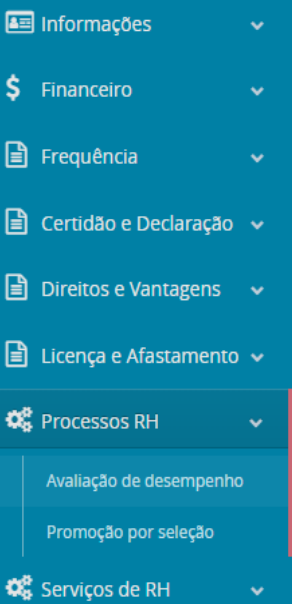

**A** Acompanhamento

**Trocar** 

Fale conosco

Perfil: Servidor

 $\bullet$  Sair

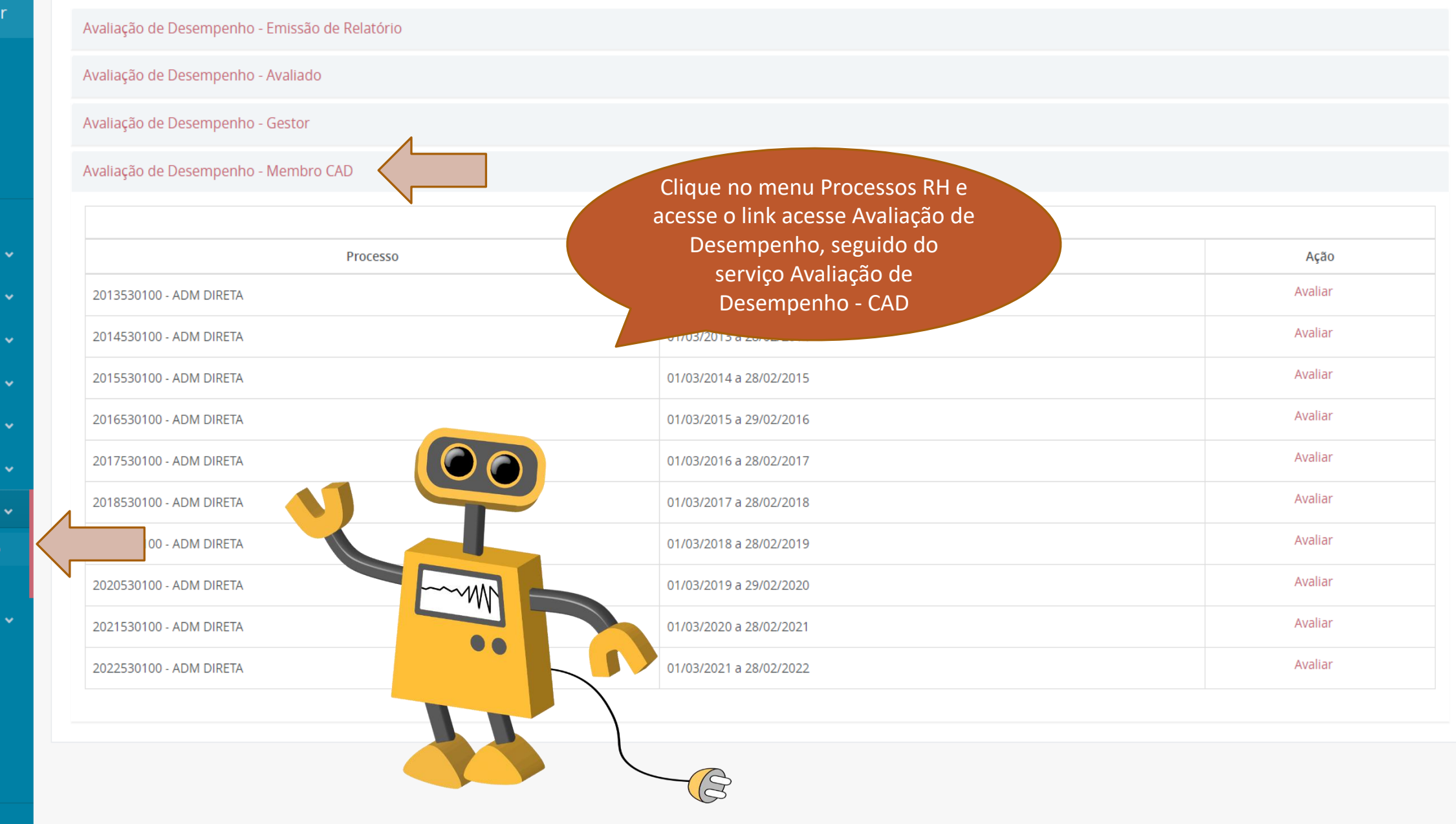

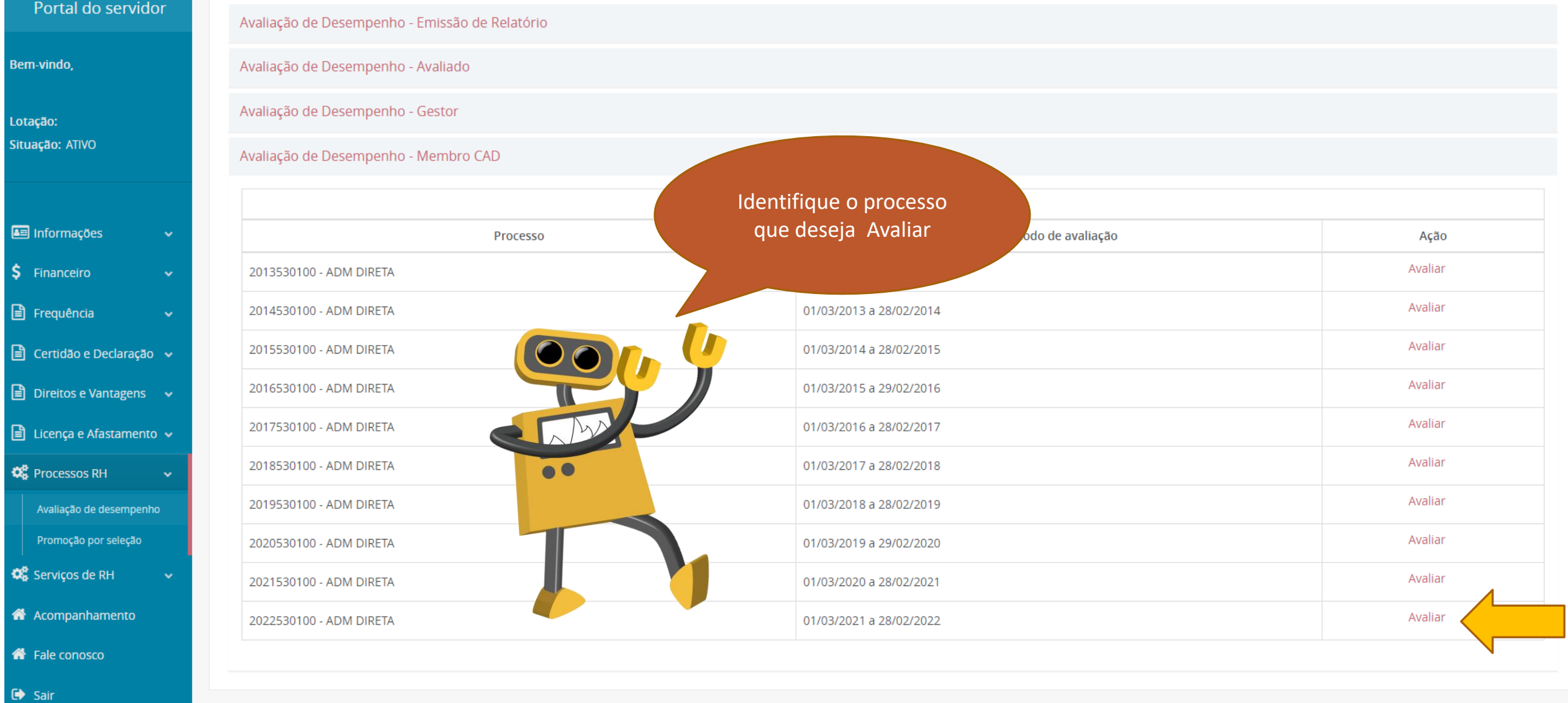

Bem-v

Lotaçã Situaçã

 $\boxed{\triangle}$  In

 $\frac{1}{2}$  Fi

 $\Box$  Fr

 $\Box$  Ce

 $\Box$  Di

 $\Box$ 

 $\overline{\mathbf{Q}}^{\mathbf{B}}_{\mathbf{B}}$  Pr

 $\mathbf{Q}_{\mathbf{B}}^{\mathbf{B}}$  Se

**A** Fa

Perfil: Servidor

**Trocar** 

### 3º Passo - Registrar resultado do recurso

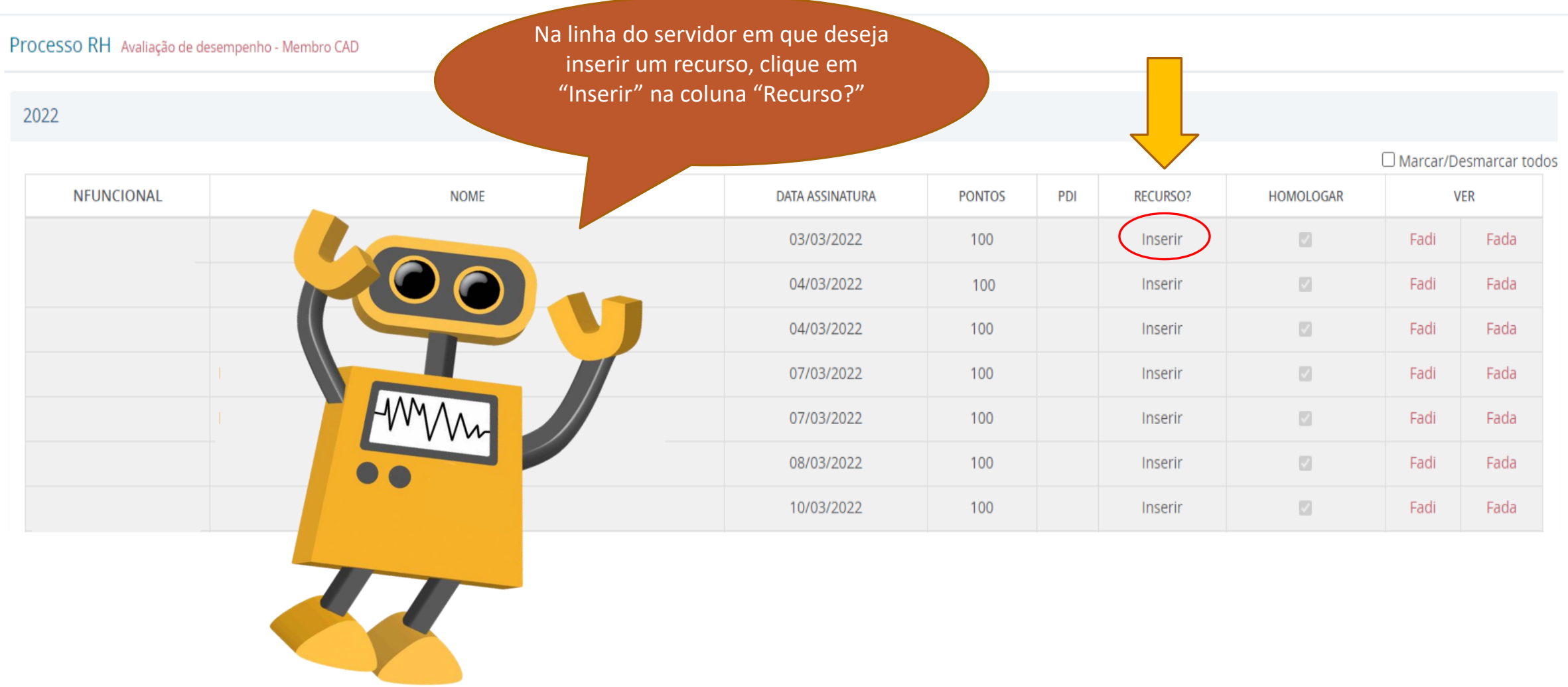

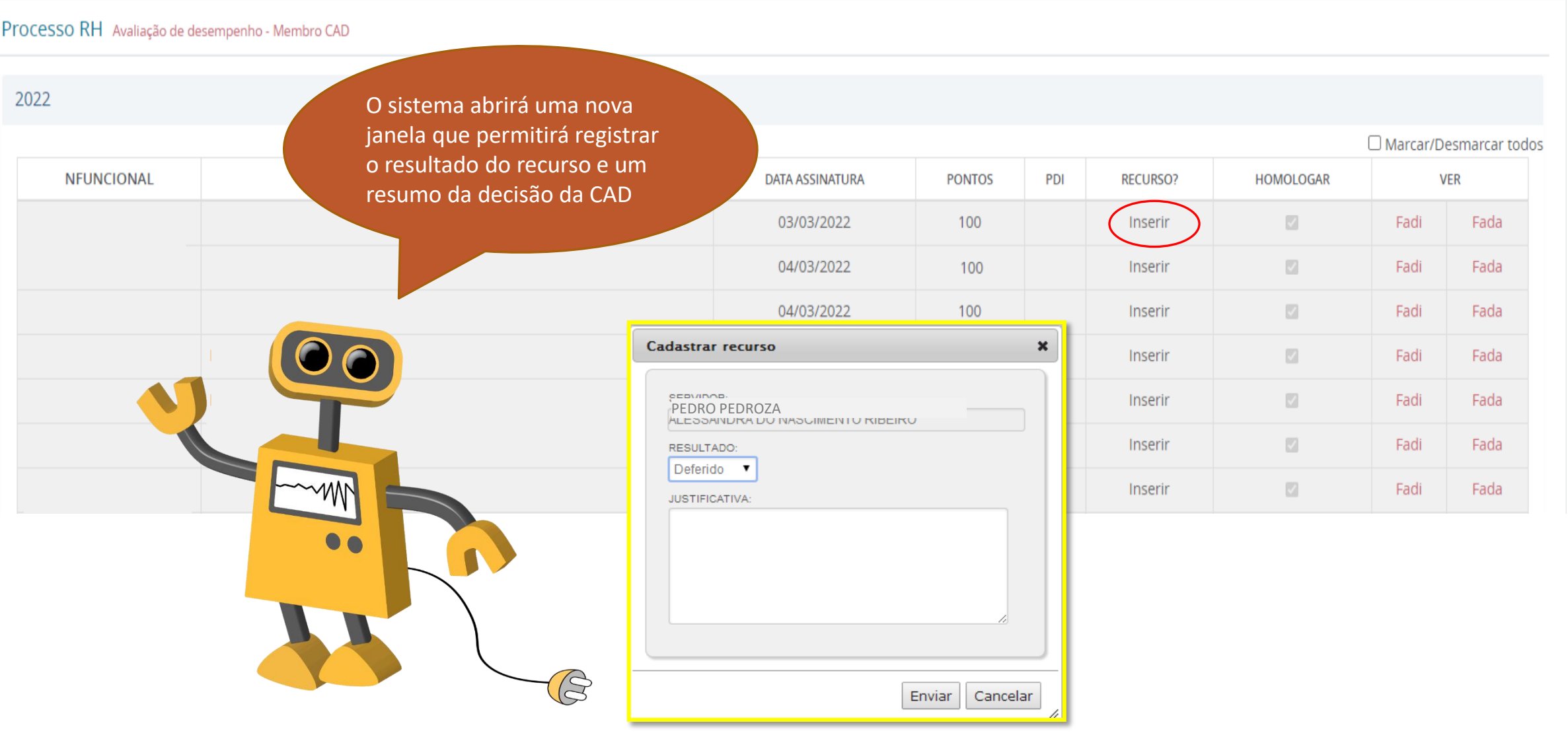

### **4º Passo 3º Paso – Registrar resumo da decisão do recurso – Registrar resultado do recurso**

No campo resultado, é possível registrar se o recurso interposto pelo servidor foi DEFERIDO ou INDEFERIDO

Processo

2022

O campo DECISÃO CAD será utilizado pelo membro da CAD para resumir a decisão da comissão para aquele recurso. Importante registrar neste campo o nº do processo onde consta o recurso do servidor.

#### $\Box$  Marcar/Desmarcar todos

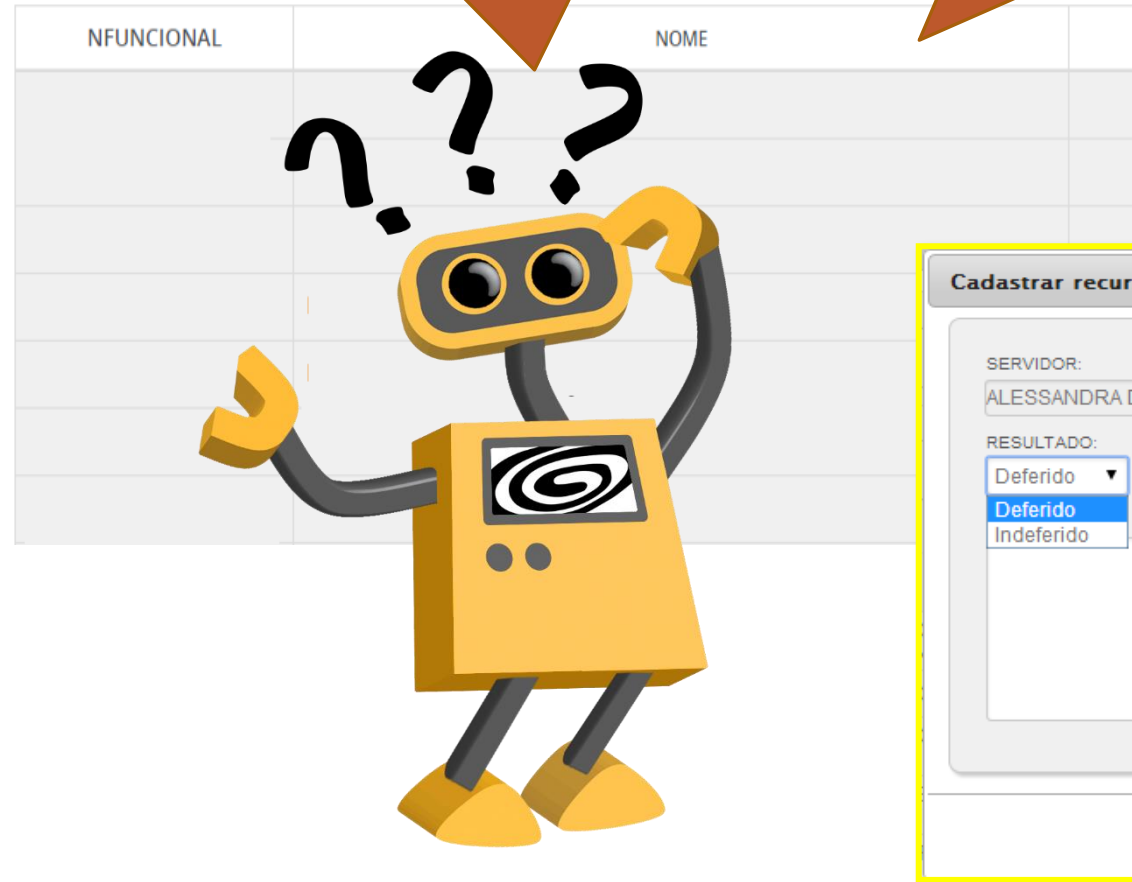

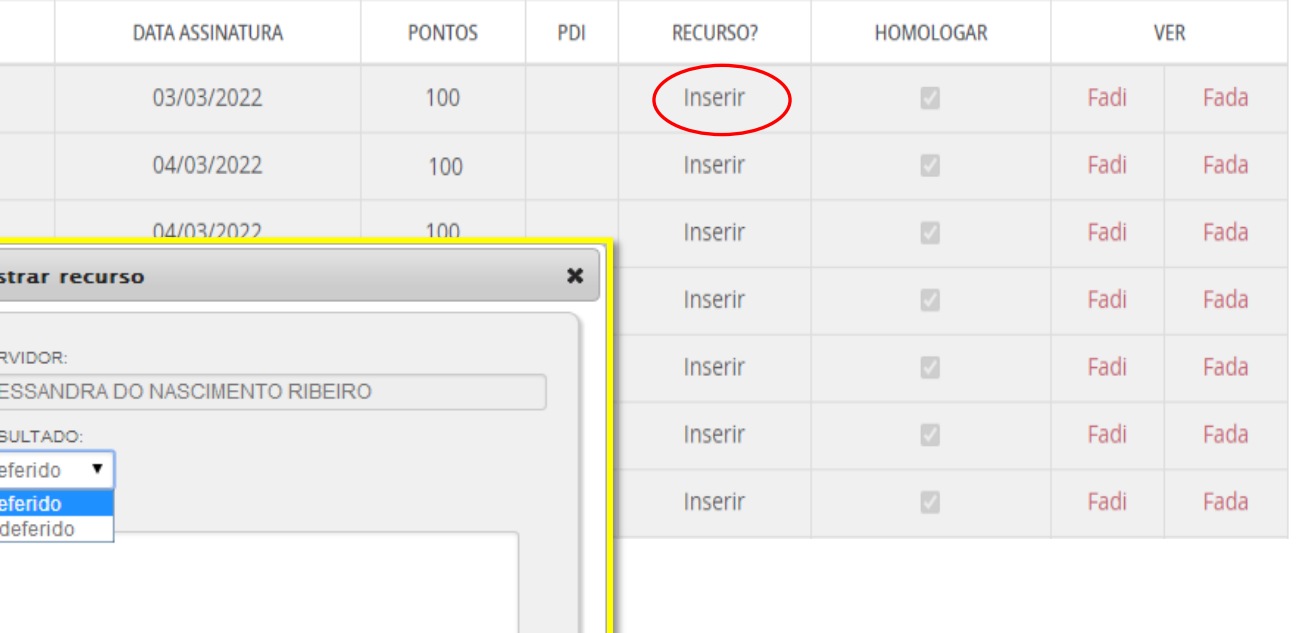

Enviar

Cancelar

### **3º Paso – Registrar resultado do recurso 5º Passo – Assinar registro de recurso**

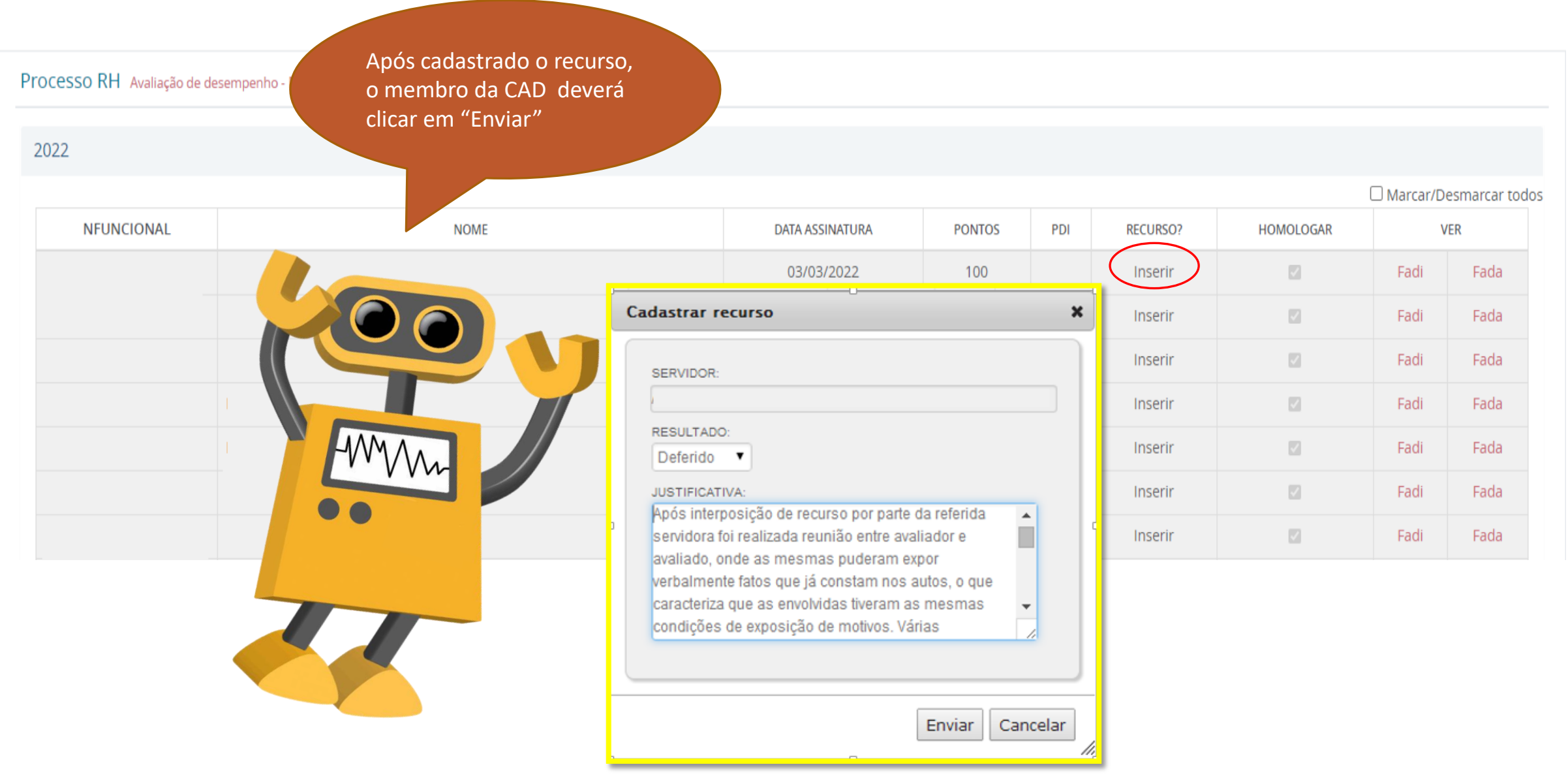

Todo recurso cadastrado com resultado DEFERIDO, disparará uma rotina de remoção das assinaturas registradas no FADI do avaliado, o que provocará uma NOVA AVALIAÇÃO para o servidor. Após inserido o recurso, se o

resultado do recurso for **INDEFERIDO**, o valor do campo Recurso passará de *Inserir* para *Ver* 

> Se o resultado do recurso for **DEFERIDO**, a avaliação do servidor sai da lista da CAD até que esteja novamente concluída.

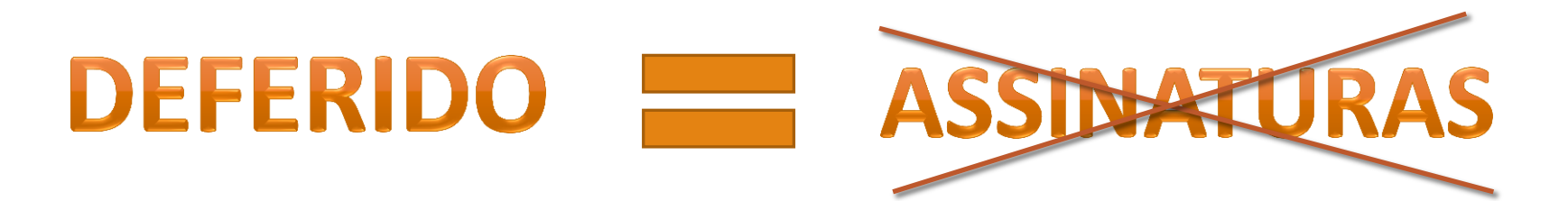

## **Homologar resultado**

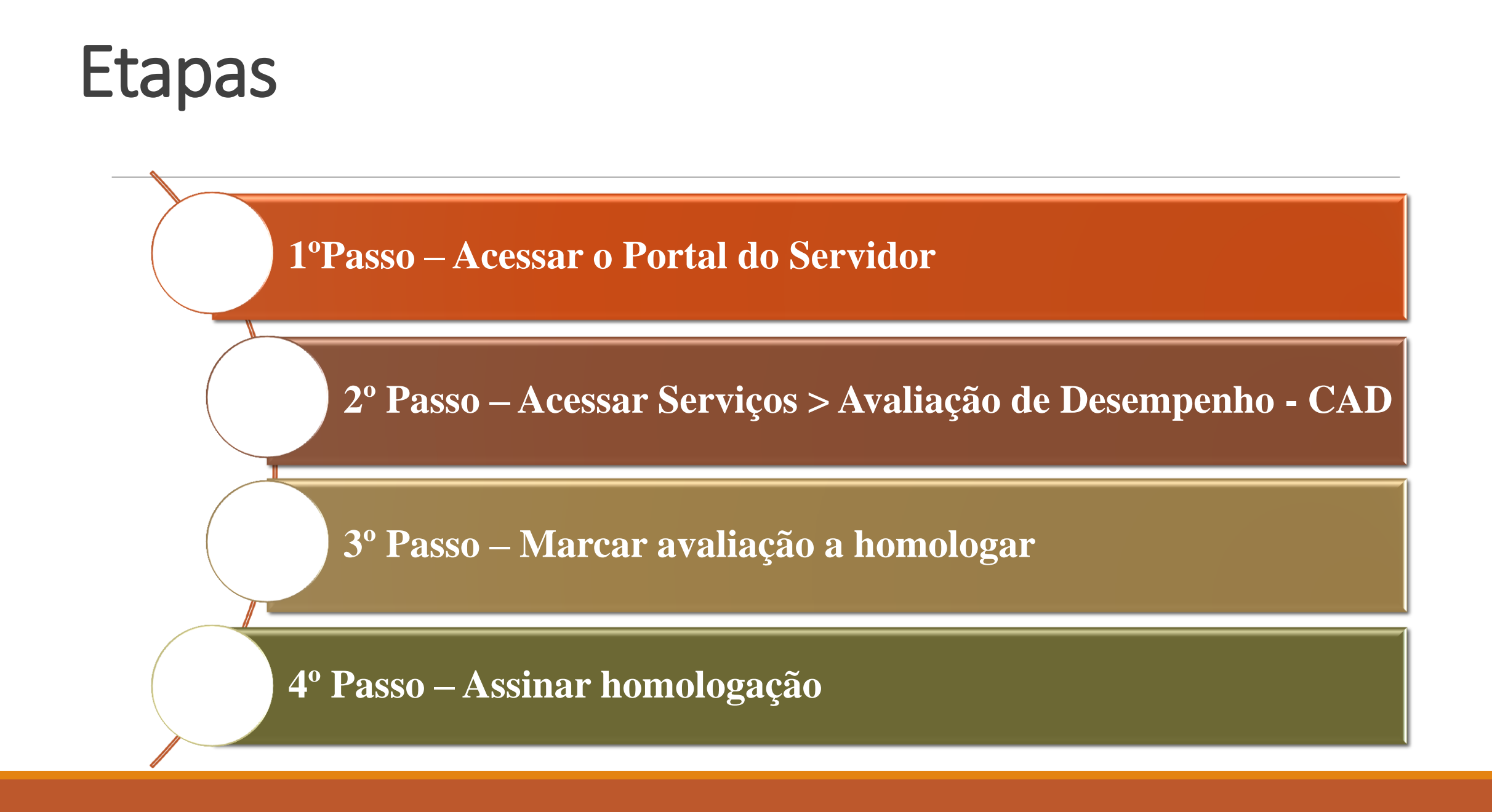

#### 1ºPasso – Acessar o Portal do Servidor

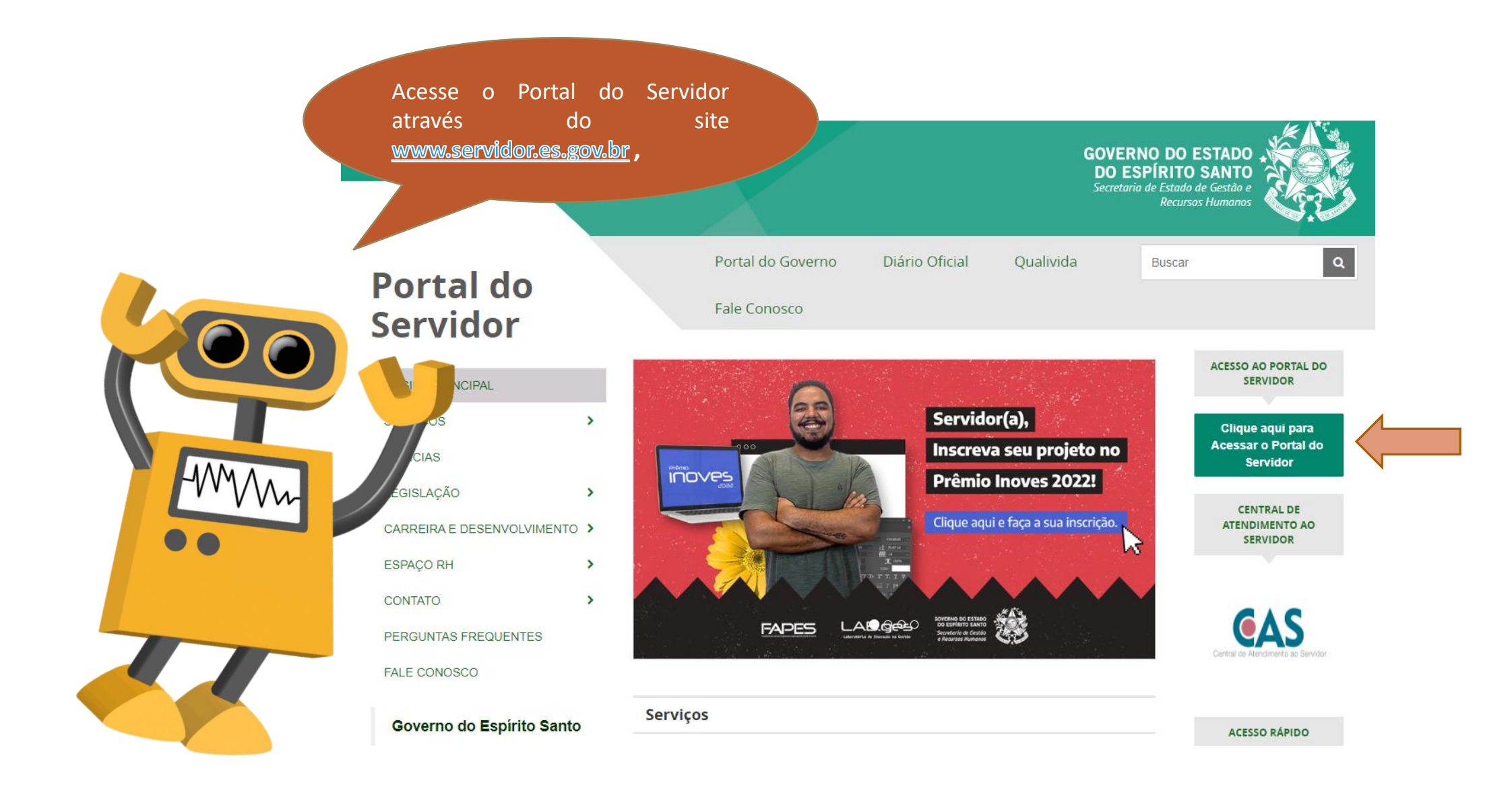

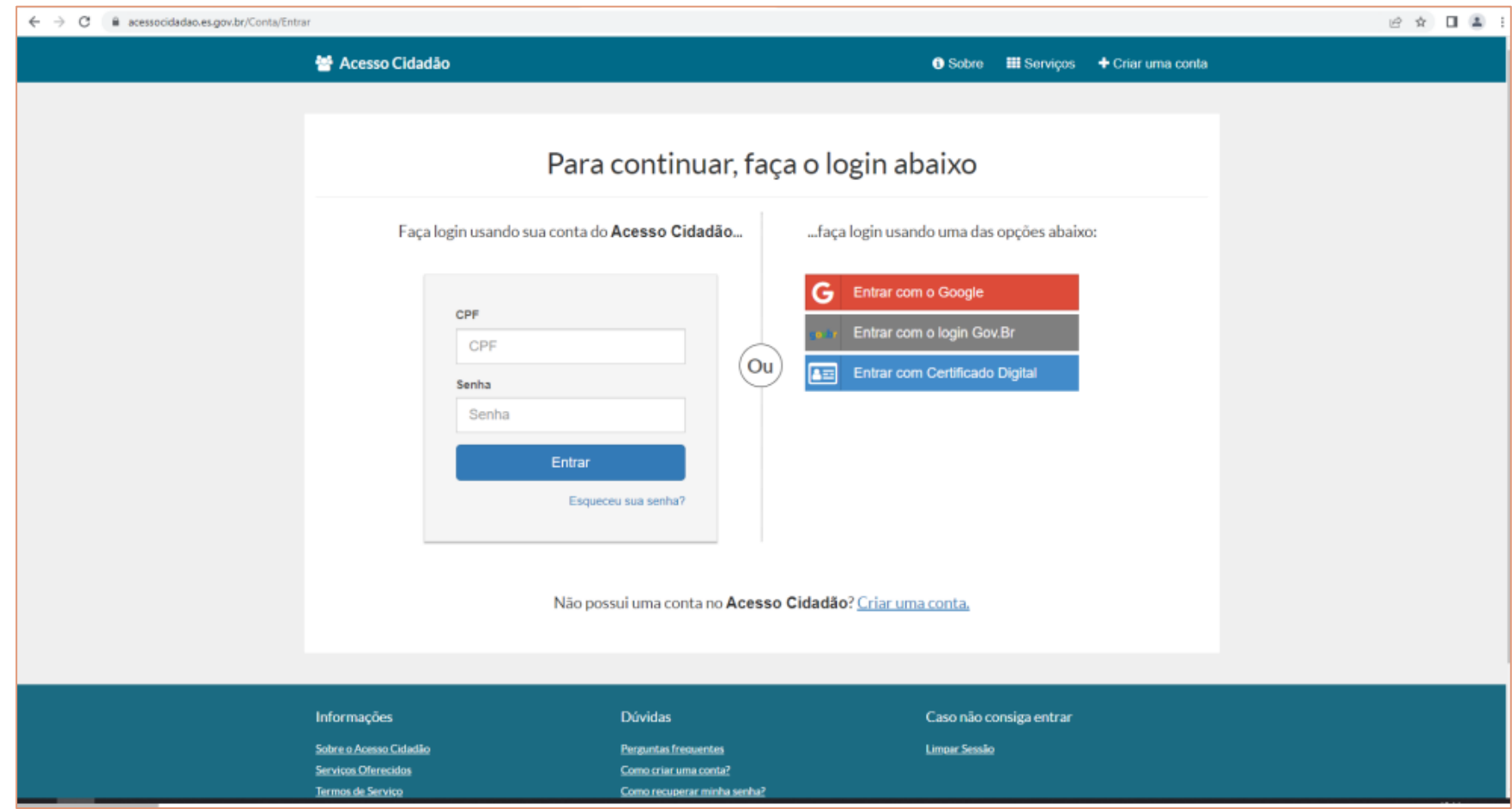

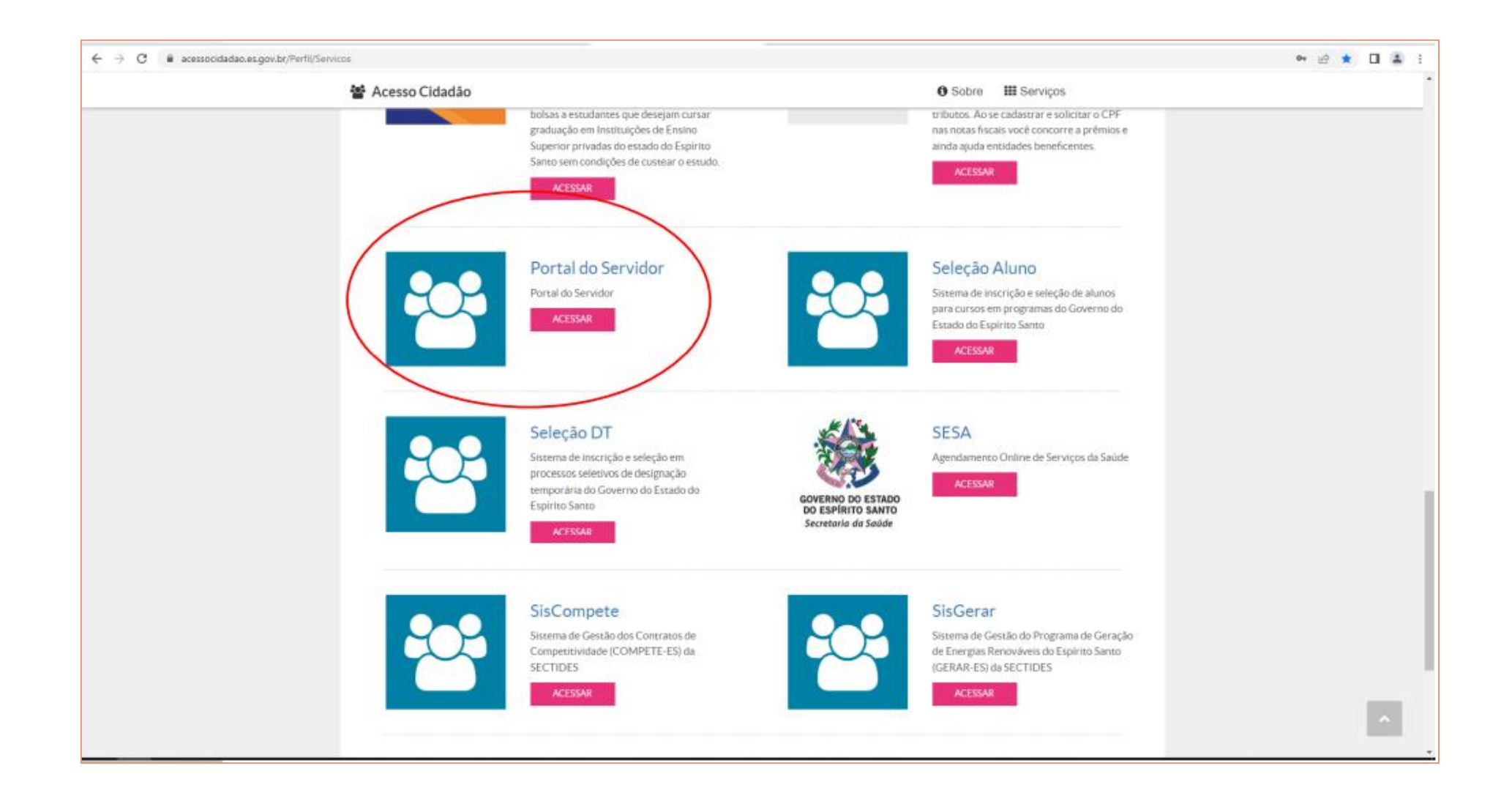

### **2º Passo – Acessar Serviços > Avaliação de Desempenho - CAD**

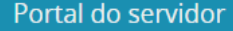

Bem-vindo,

Lotação: Situação: AT

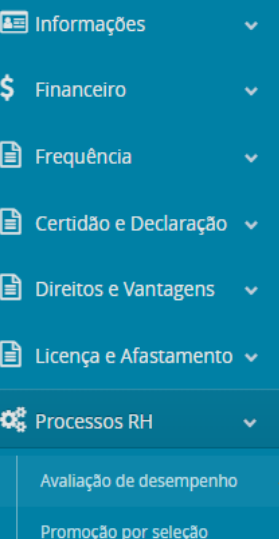

 $\overline{\mathbf{Q}}^{\mathbf{B}}_{\mathbf{B}}$  Serviços o

**A** Acompan

**Trocar** 

**A** Fale cond

 $\bullet$  Sair

Perfil: Servidor

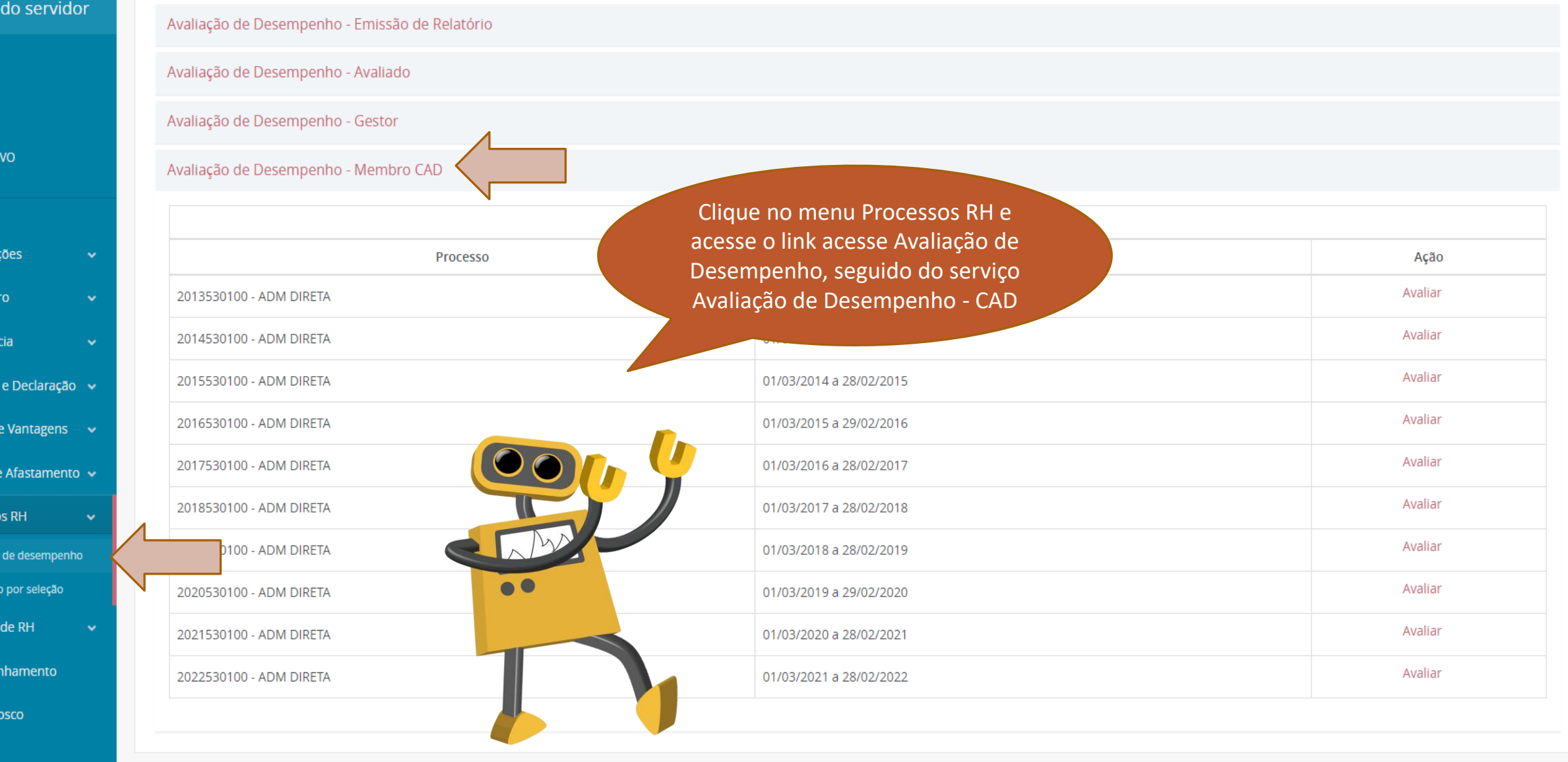

#### Portal do servidor

Avaliação de Desempenho - Emissão de Relatório

Bem-vindo,

Lotação: Situação: ATIVO

**A** Informações  $$\mathsf{S}$$  Financeiro  $\Box$  Frequência  $\Box$  Certidão e Dec  $\Box$  Direitos e Vant  $\Box$  Licença e Afast **CE** Processos RH Avaliação de de Promoção por s **Q**<sup>B</sup> Serviços de RH **A** Acompanham **A** Fale conosco

 $\bullet$  Sair

Perfil: Servidor

Avaliação de Desempenho - Avaliado Avaliação de Desempenho - Gestor

Avaliação de Desempenho - Membro CAD

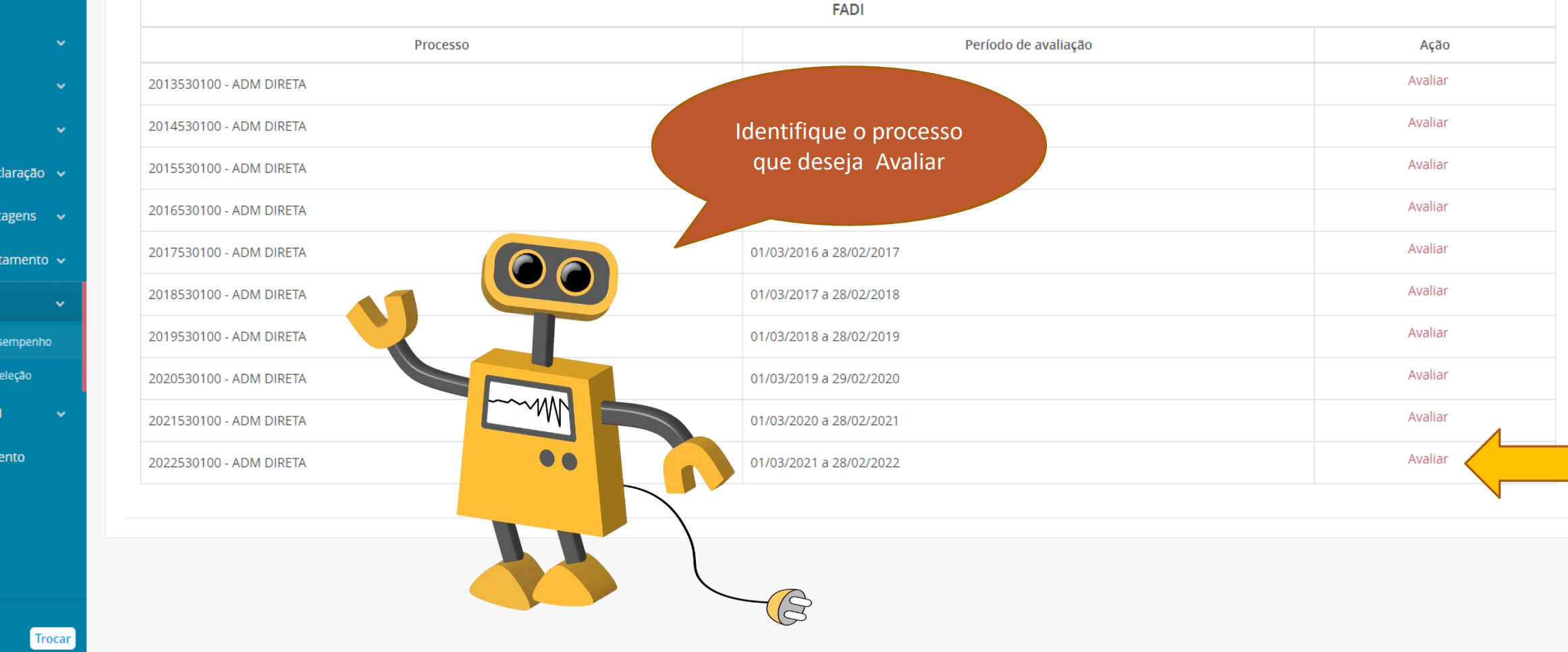

### 3º Passo - Marcar avaliação a homologar

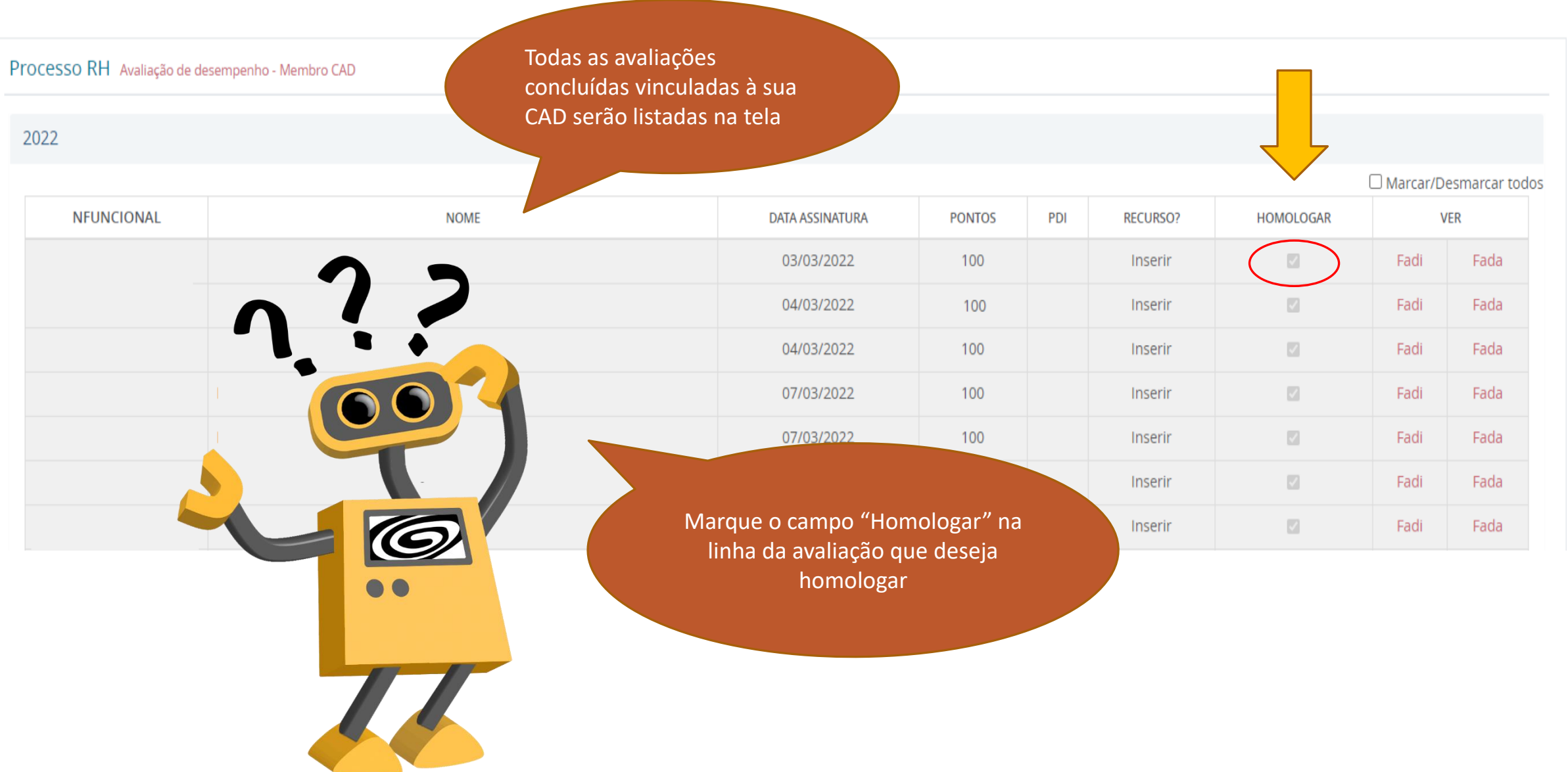

### 4º Passo - Assinar homologação

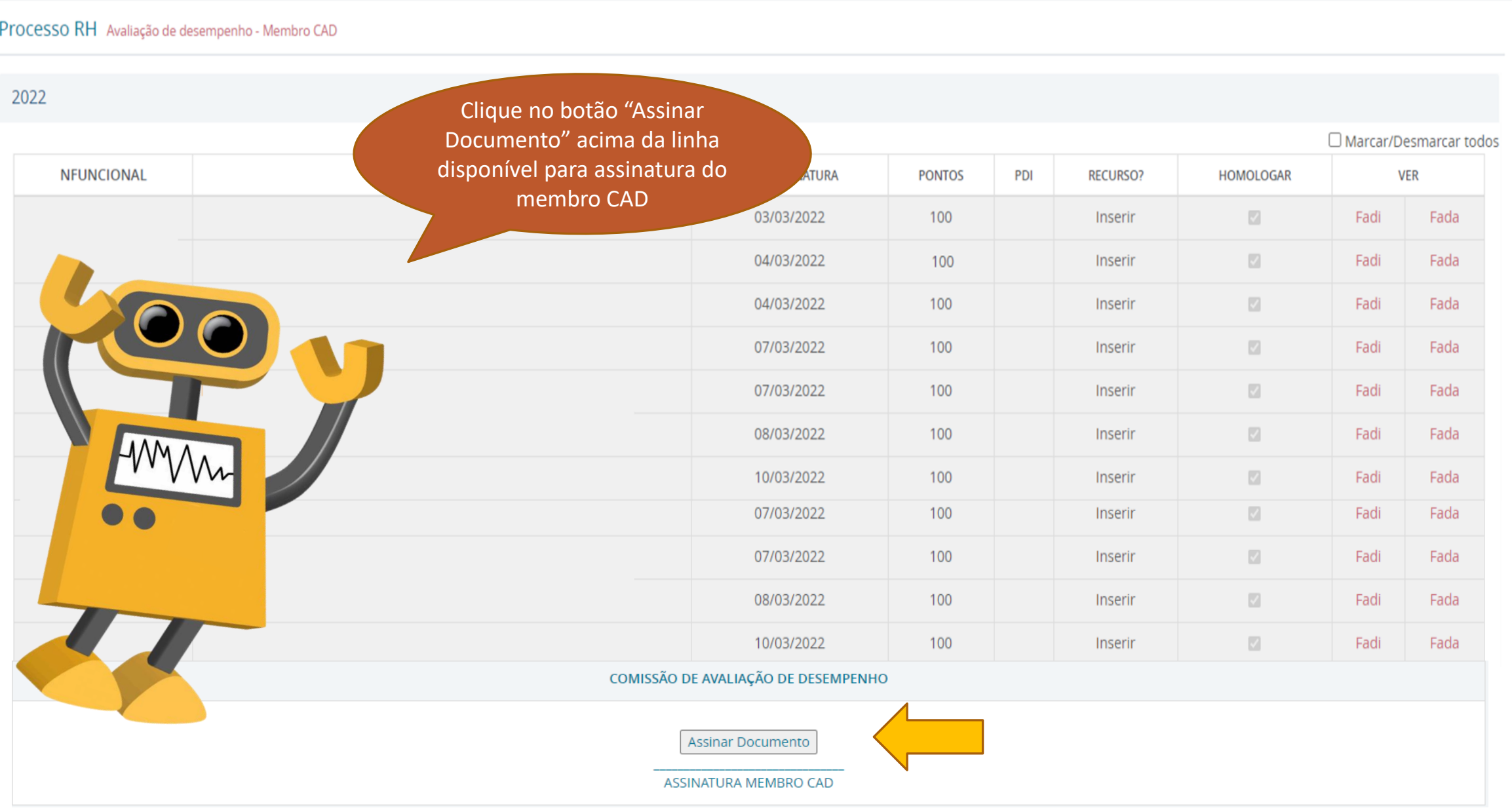

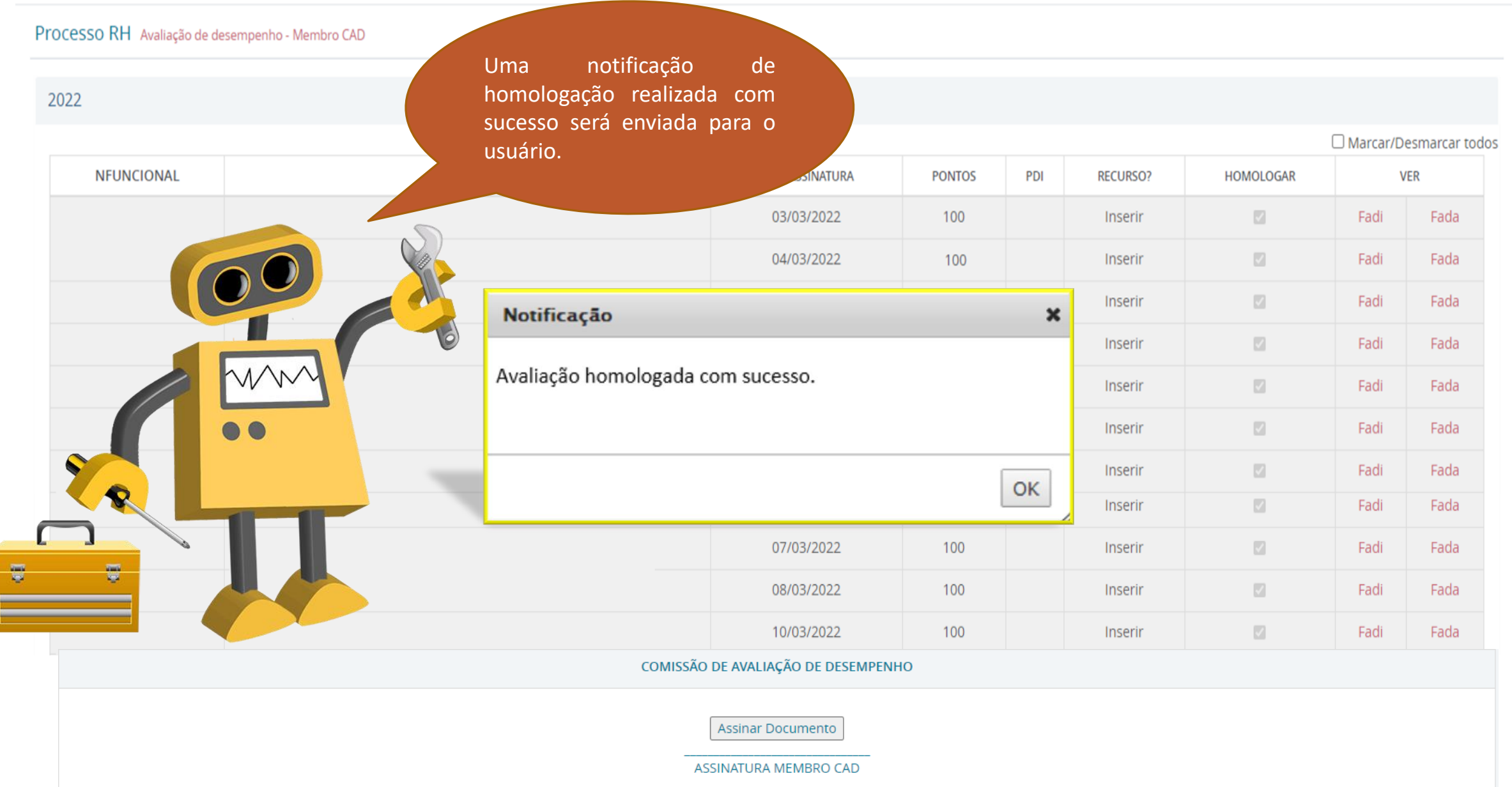

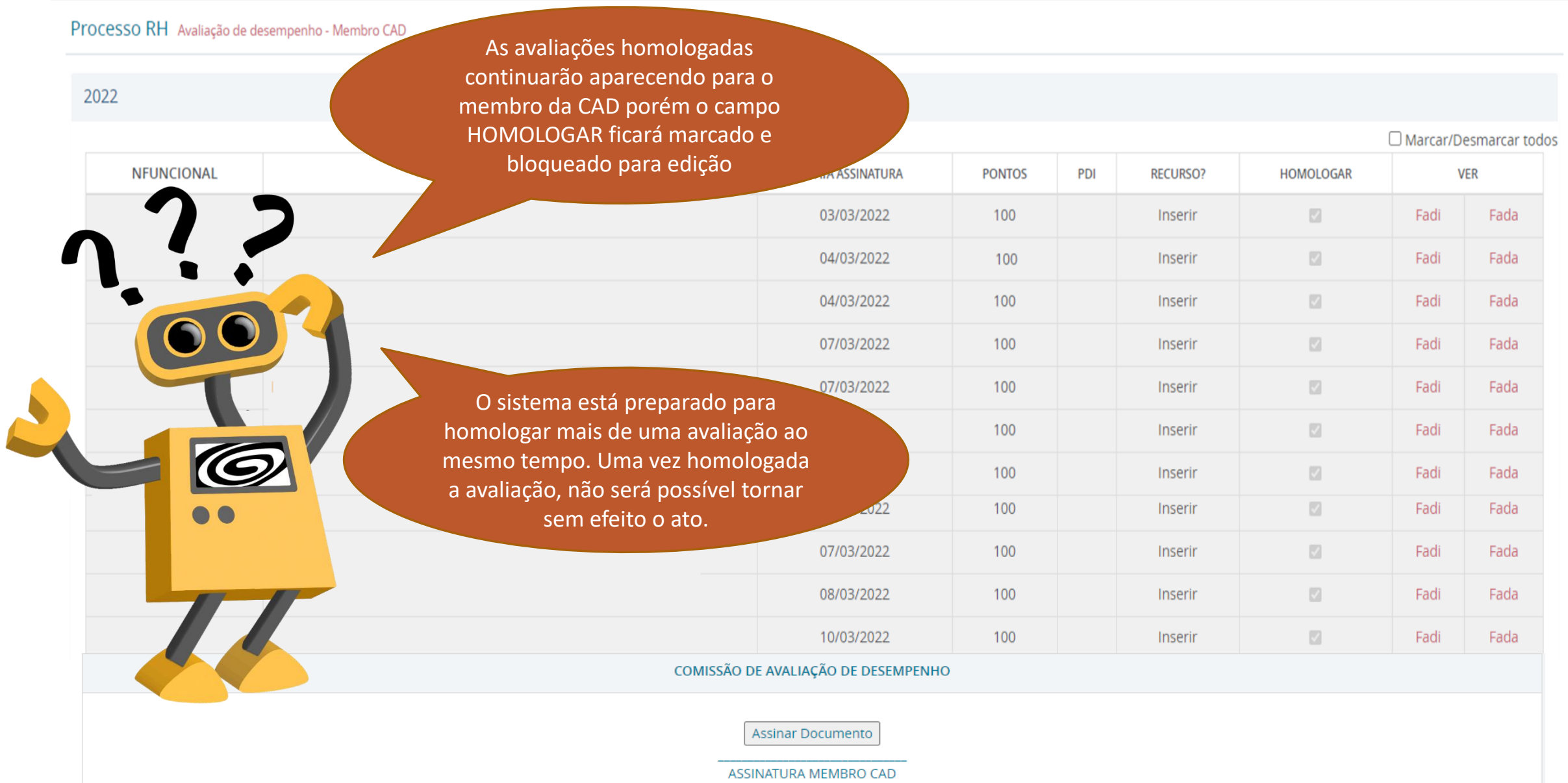

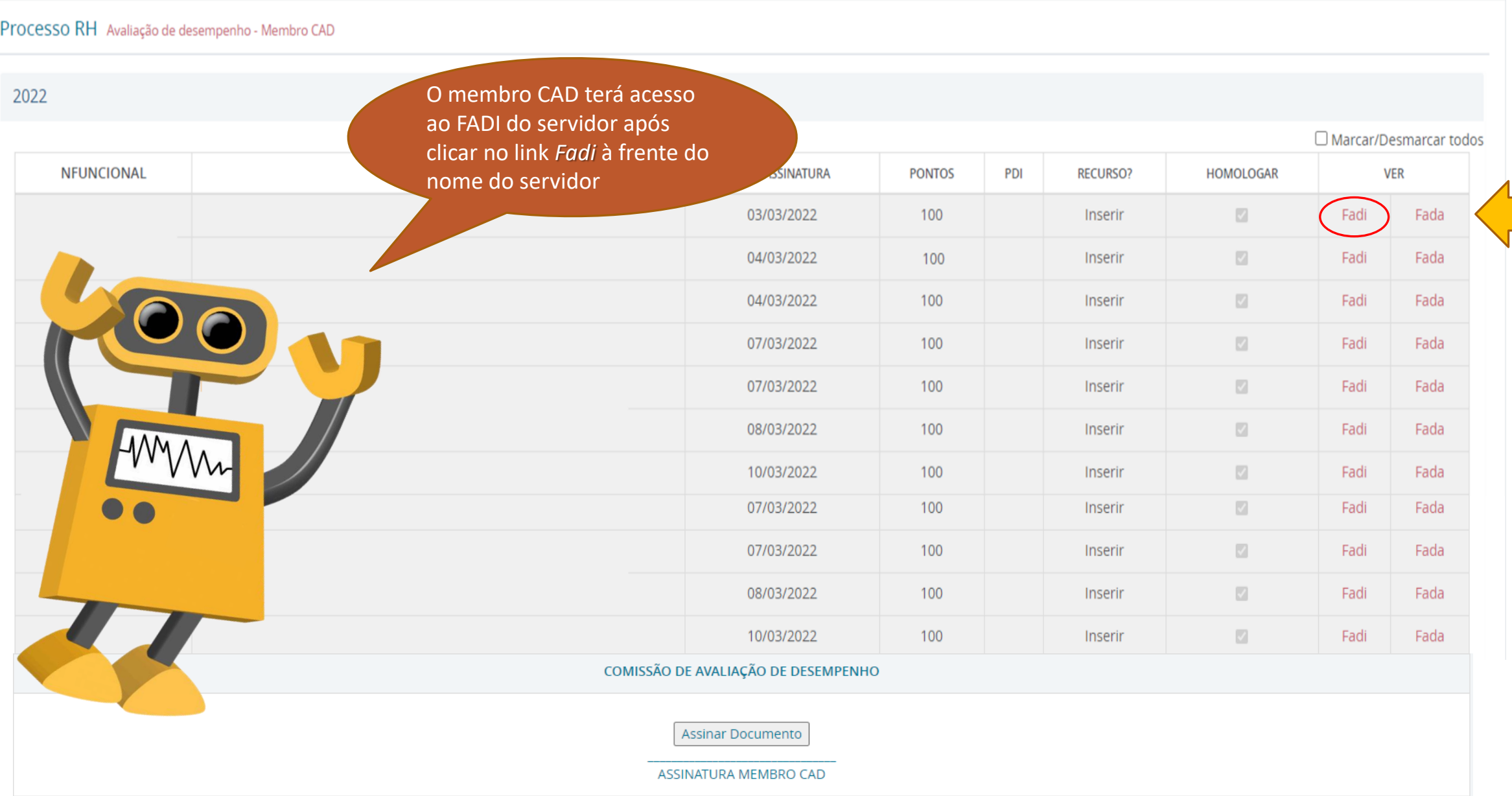

As assinaturas dos membros que homologaram a referida avaliação ficarão 100 **TOTALOGUE** registradas neste bloco de forma codificada, número funcional, vínculo, data e hora da assinaturaCONCLUSÃO DA AVALIAÇÃO DE DESEMPENHO INDIVIDUAL NOTIFICAÇÃO AO SERVIDOR DO RESULTADO DA AVALIAÇÃO DE DESEMPENHO DECLARO QUE TOMEI CIÊNCIA DO RESULTADO DA MINHA AVALIAÇÃO DE DESEMPENHO<br>INDIVIDUAL NESTA DATA E QUE: X ] CONCORDO COM O RESULTADO OBTIDO NA PONTUAÇÃO DA AVALIAÇÃO. [ ] DISCORDO DO RESULTADO OBTIDO NA PONTUAÇÃO DA AVALIAÇÃO, E IREI INTERPOR OS<br>RECURSOS CABÍVEIS, COM OS FUNDAMENTOS PERTINENTES, NOS PRAZOS REGULAMENTARES. ASSINATURA DO CHEFE AVALIADOR 2732653-2 - 14/04/2022 15:36:44 ASSINATURA DO SERVIDOR AVALIADO COMISSÃO DE AVALIAÇÃO DE DESEMPENHO COMISSÃO DE AVALIAÇÃO DE DESEMPENHO

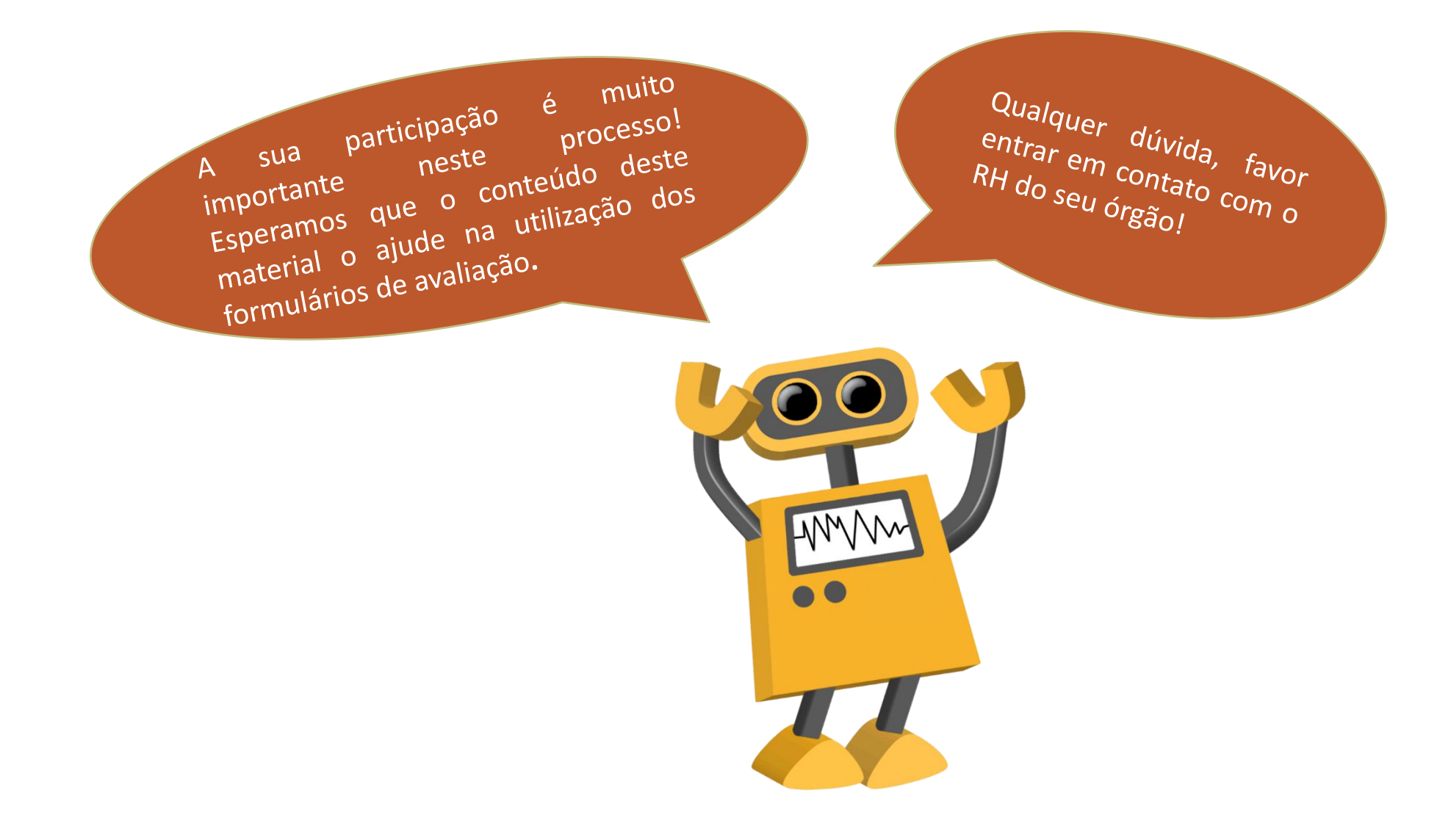